$... 80$ 機能の種類 ................................................ 80 メールを使う ..................................... 81 メールメニューを表示する .................... 81 メールを作成する .................................... 82 メールを送信する .................................... 84 受信メールを確認する ............................ 85 メールを返信/転送する ........................... 88 メールを再送信する(送信簿)............. 90 ダイレクト送信を使う....................... 92 送信の設定をする .................................... 92 ファイルを送信する ................................ 94  $HTML$  .... 95 HTMLテンプレートについて ................. 96 **HTML**  パソコンからカメラに送る ......... 97 HTMLファイルを作成する ..................... 99 HTMLファイルを削除する ................... 101  $HTML$  ... 102 HTML  $104$ 

第 章 5

### JOB Navi.

 $FTP$ 

 $3$ 

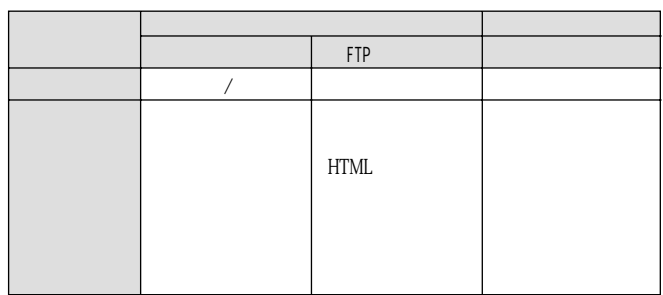

(.WAV)  $HTML$ 

 $\circled{\hspace{-2pt}}$ → P.17「通信の設定をする」P.55「通信機器を接続する」 ٠ ۰  $\bullet$   $\boxtimes$ 

 $\bullet$   $\bullet$ 

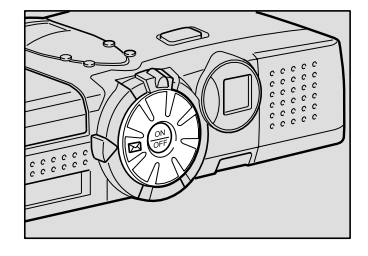

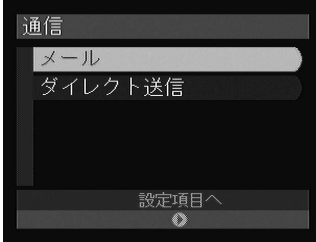

5

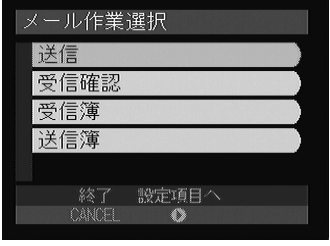

P.82 P.84 P.85<br>V P.85 P.88 P.90

81

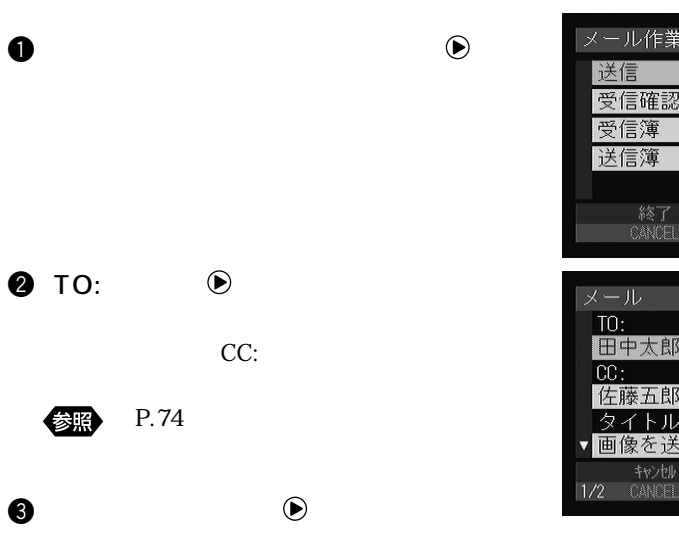

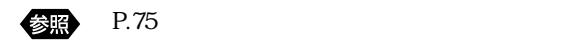

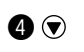

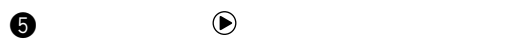

P.76

メールを作成する

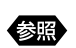

〈補足〉

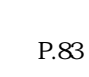

ます。→ P.90「メールを再送信する」

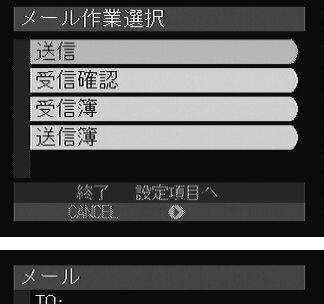

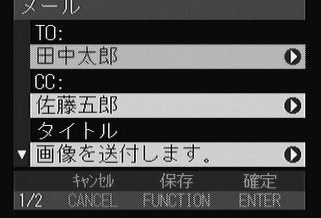

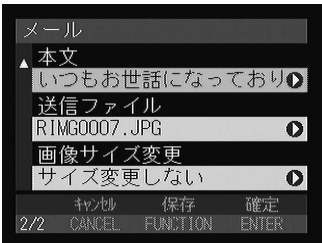

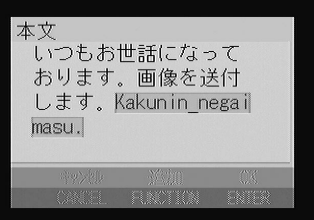

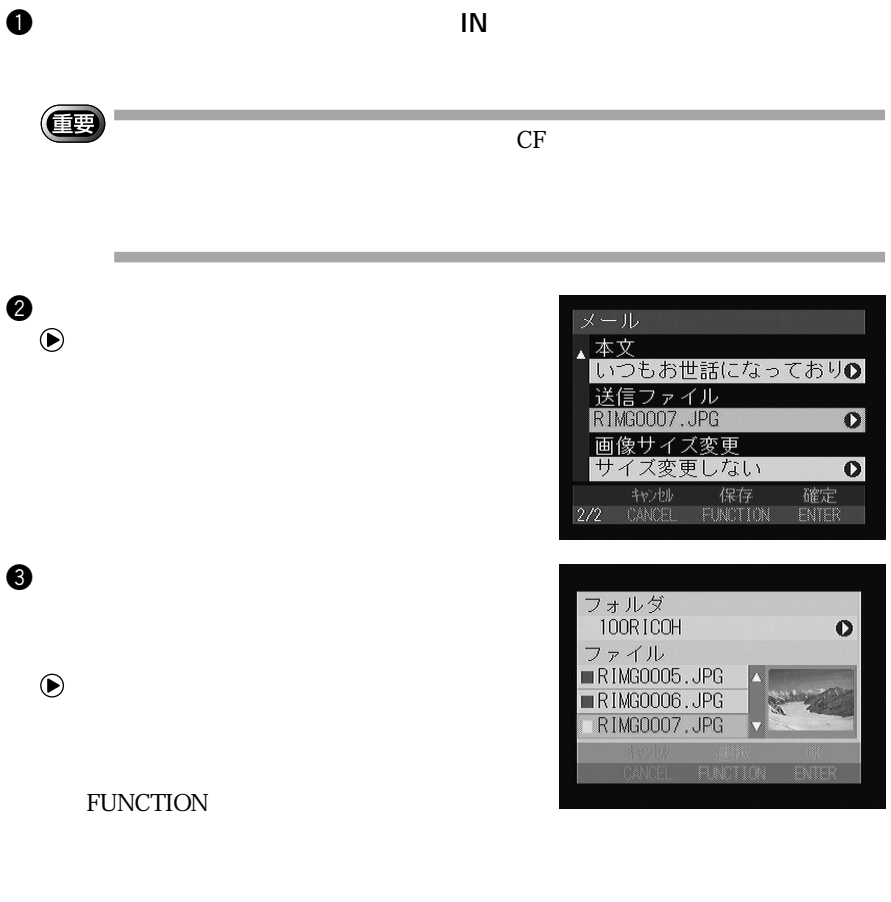

**参照** P.64

**O**ENTER

(補足)

FUNCTION

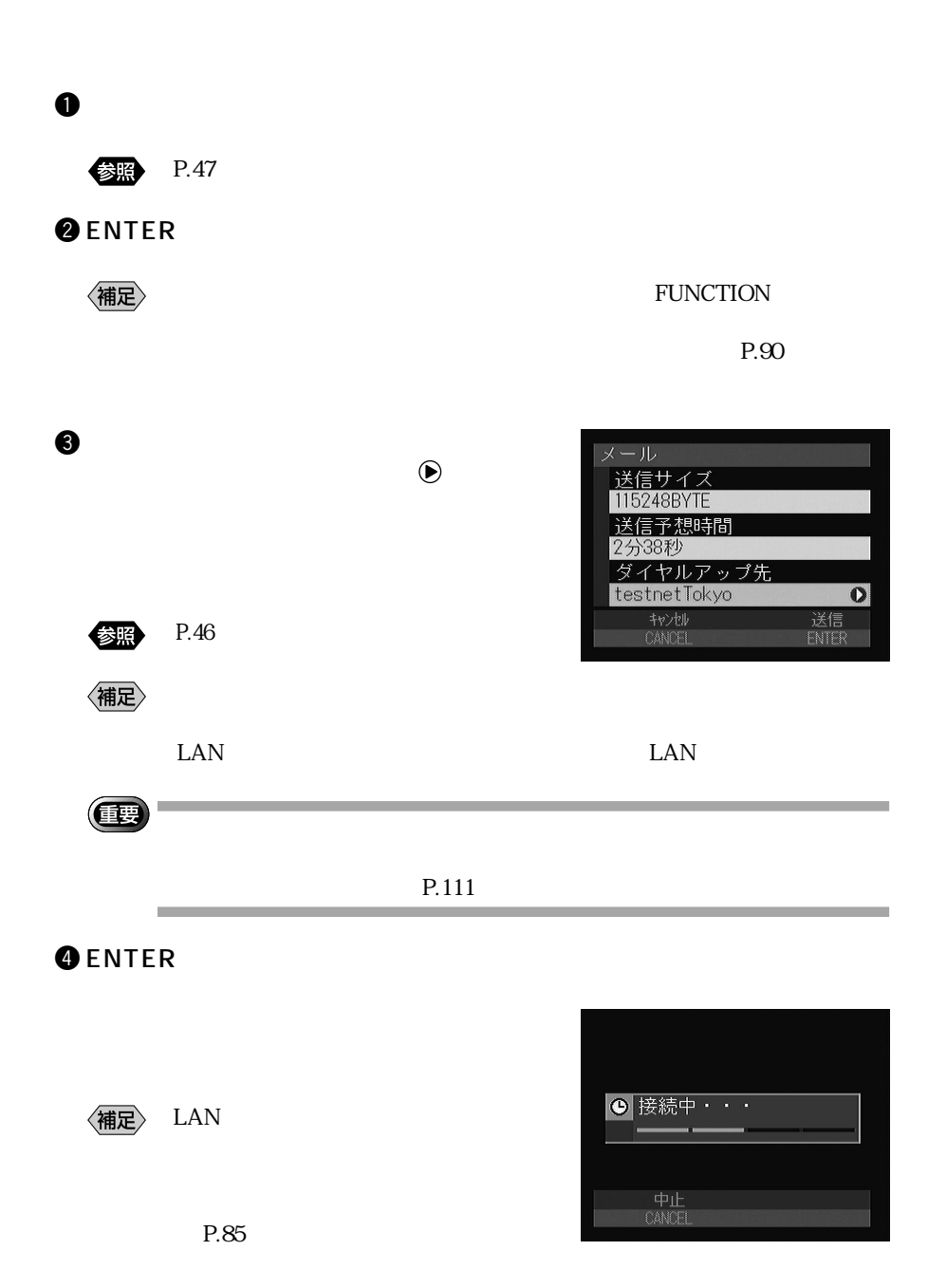

メールを送信する

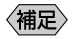

 $\bullet$ 

P.90

受信メールを確認する

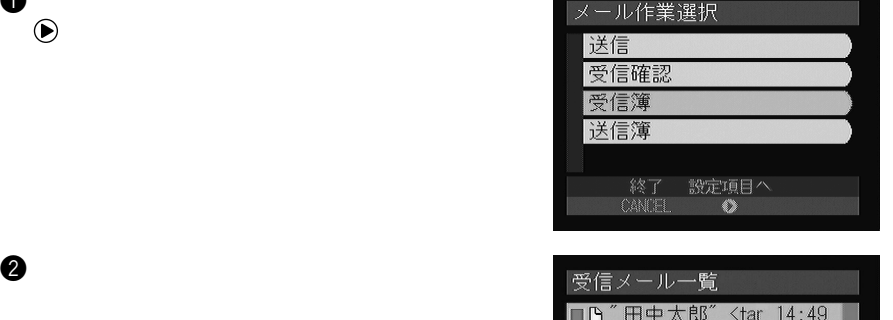

 $\Box$ 

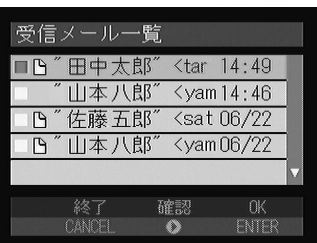

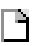

〈補足〉

85

5

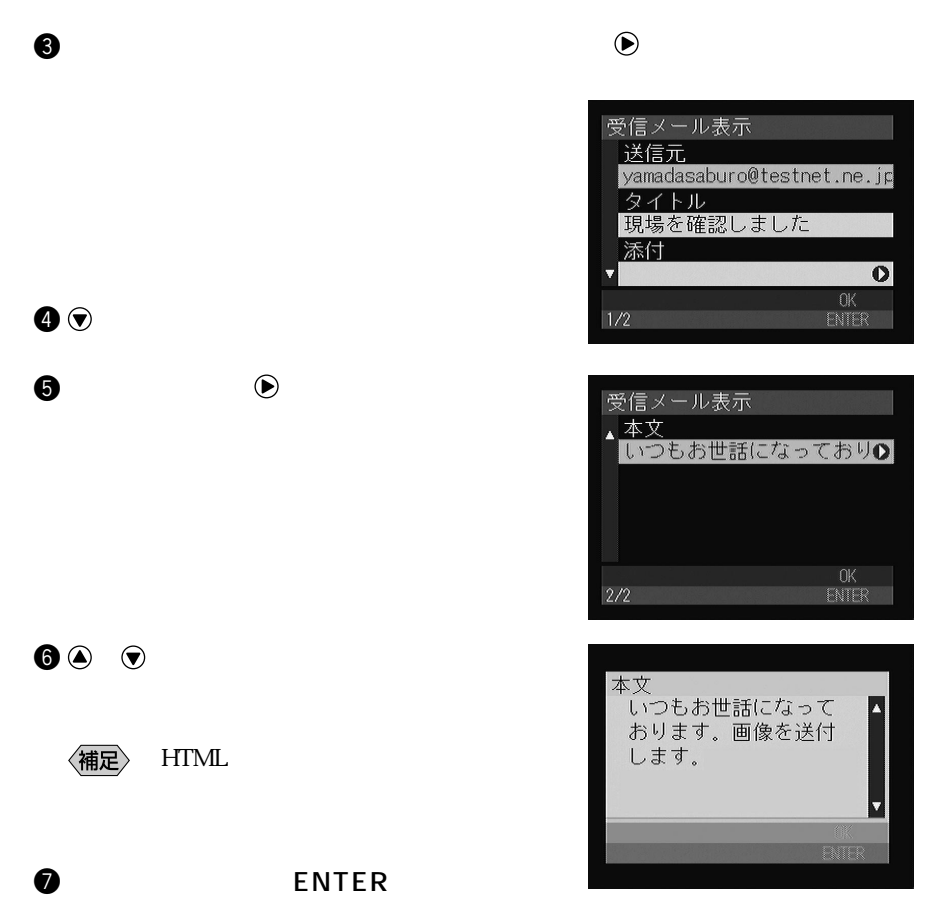

# **8** ENTER

<補足>

 $P.34$ 

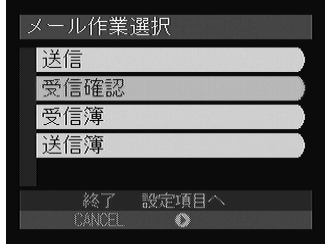

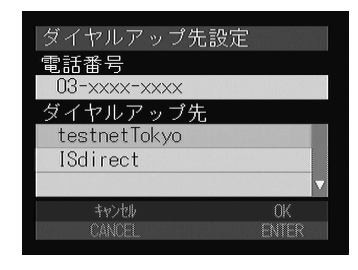

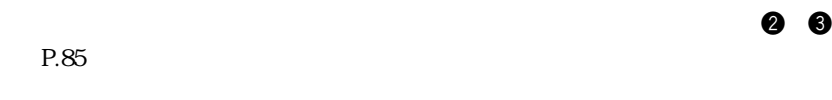

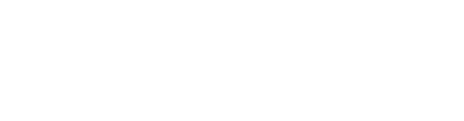

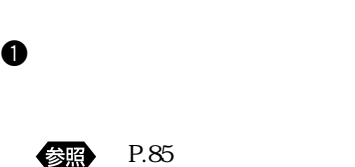

 $\bullet$  ENTER

LAN

〈補足〉

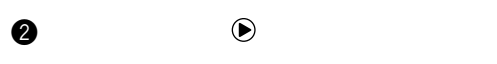

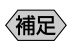

 $\bullet$ 

e  $\bullet$ FUNCTION

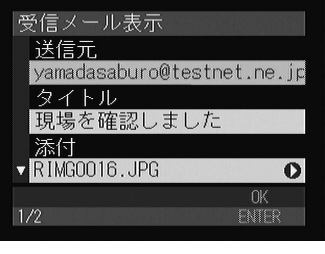

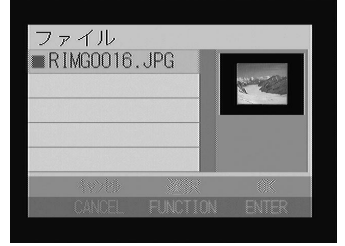

**O**ENTER

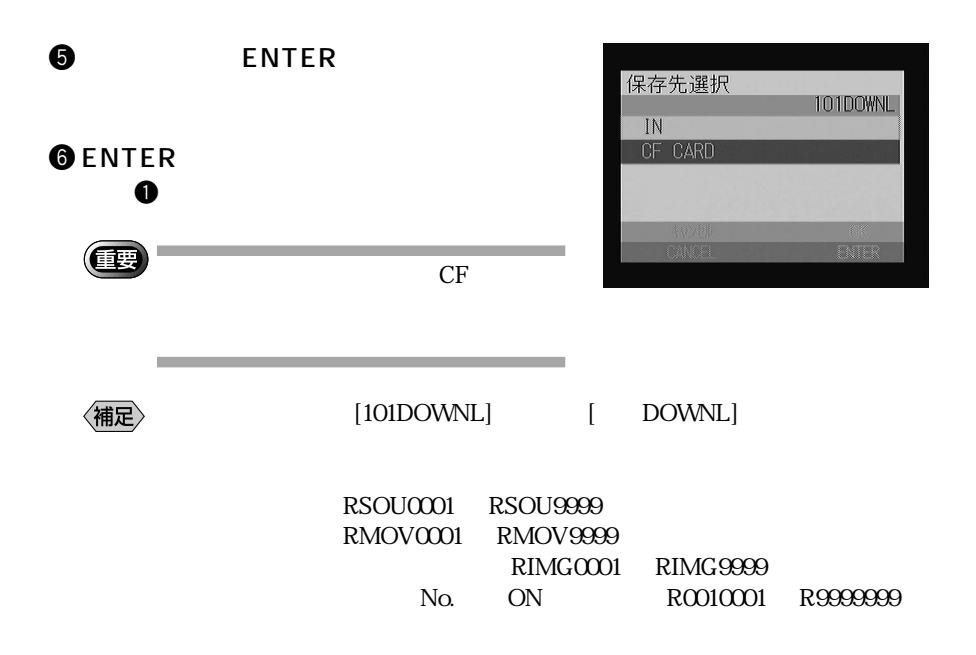

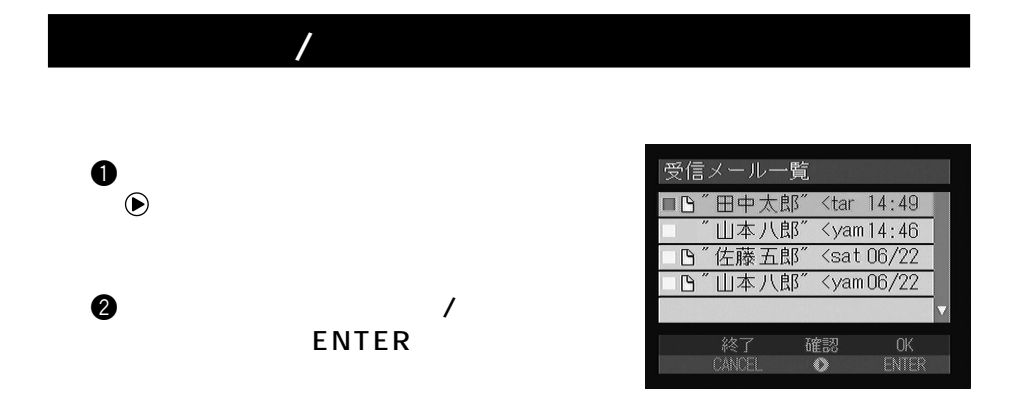

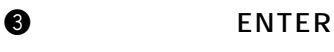

 $CC:$ 

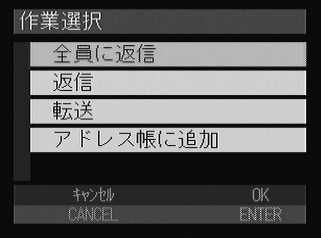

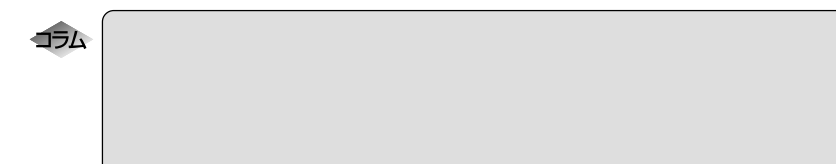

メール  $\boxed{10}$ :

田中太郎  $\overline{CC}$ : 佐藤五郎

タイトル

 $\begin{tabular}{cc} & & \text{f} \text{w} \text{b} \text{b} \text{c} \text{d} \text{d} \text{d} \text{d} \text{d} \text{d} \text{e} \text{d} \text{d} \text{d} \text{e} \text{d} \text{d} \text{e} \text{d} \text{d} \text{e} \text{d} \text{d} \text{e} \text{d} \text{e} \text{d} \text{e} \text{d} \text{e} \text{d} \text{e} \text{d} \text{e} \text{d} \text{e} \text{d} \text{e} \text{d} \text{e} \text{d}$ 

>します。

本文

▼RE: 現場を確認しました O

>いつもお世話になって >おります。画像を送付

保存<br>FUNCTION

TO:

 $RE:$ 

end FW:

 $\bm \Theta$ 

## **OENTER**

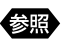

P.84

 $\bullet$ 

 $\bullet$ 

確定<br>ENTER

89

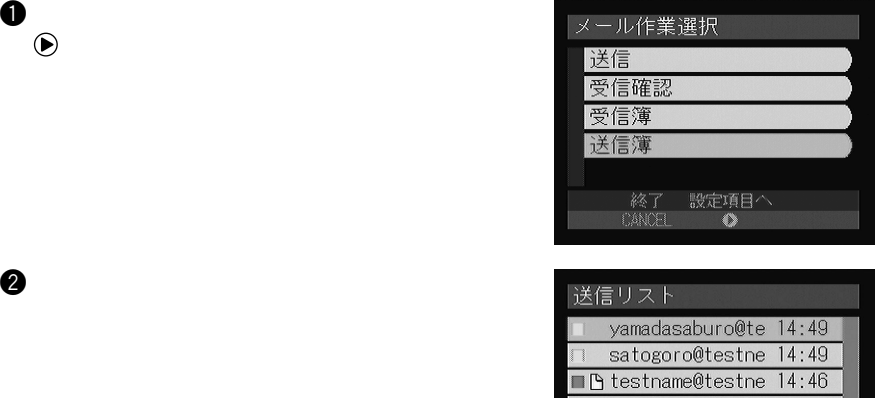

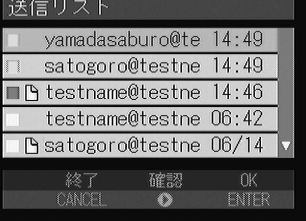

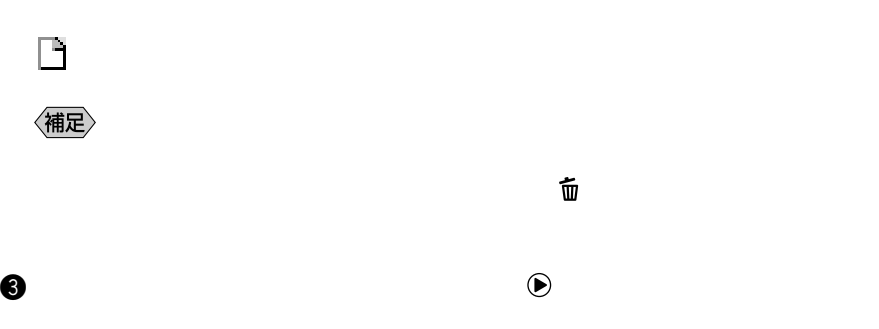

メールを再送信する(送信簿)

 $\bullet$ 

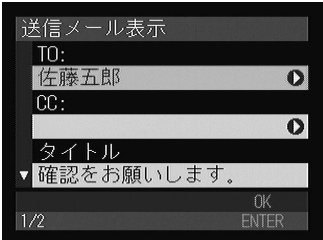

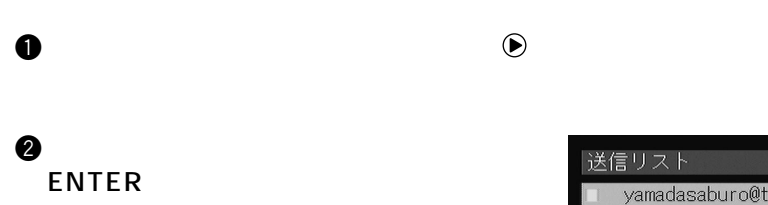

 $\boldsymbol{\Theta}$ 

 $\bullet$  ENTER

e  $\bullet$ 

# **O**ENTER

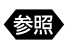

P.84

〈補足〉

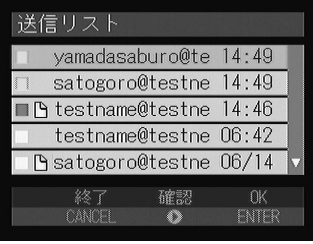

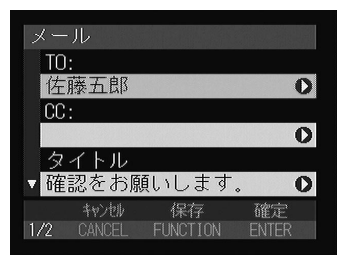

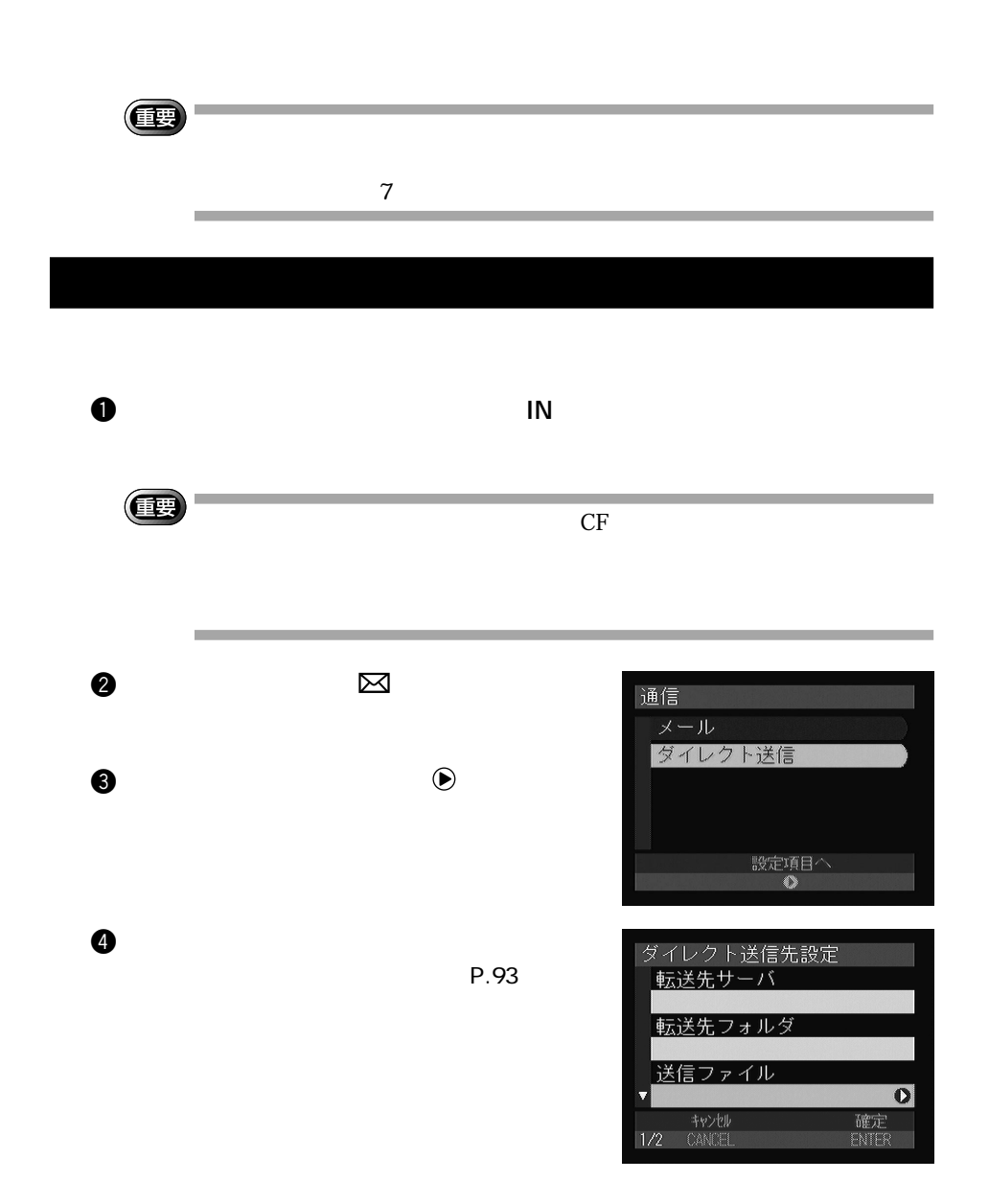

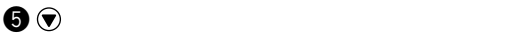

 $\bullet$ 

P.47

像黑

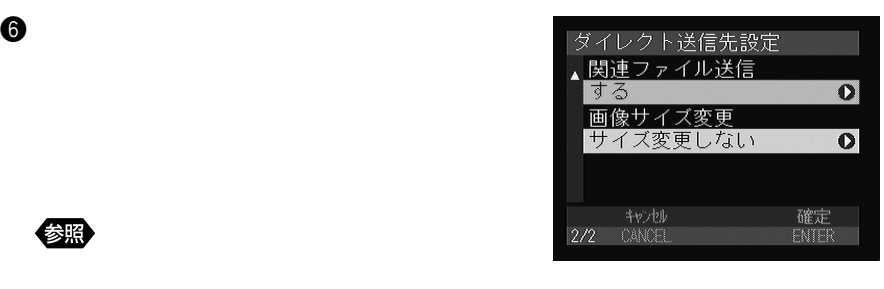

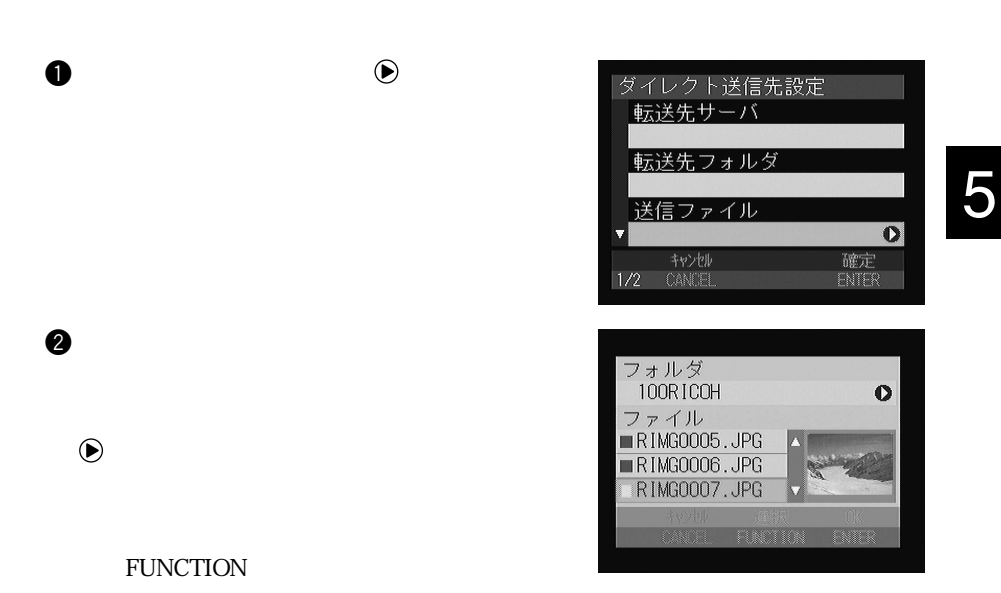

#### FUNCTION

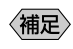

## **O**ENTER

## **Q** ENTER

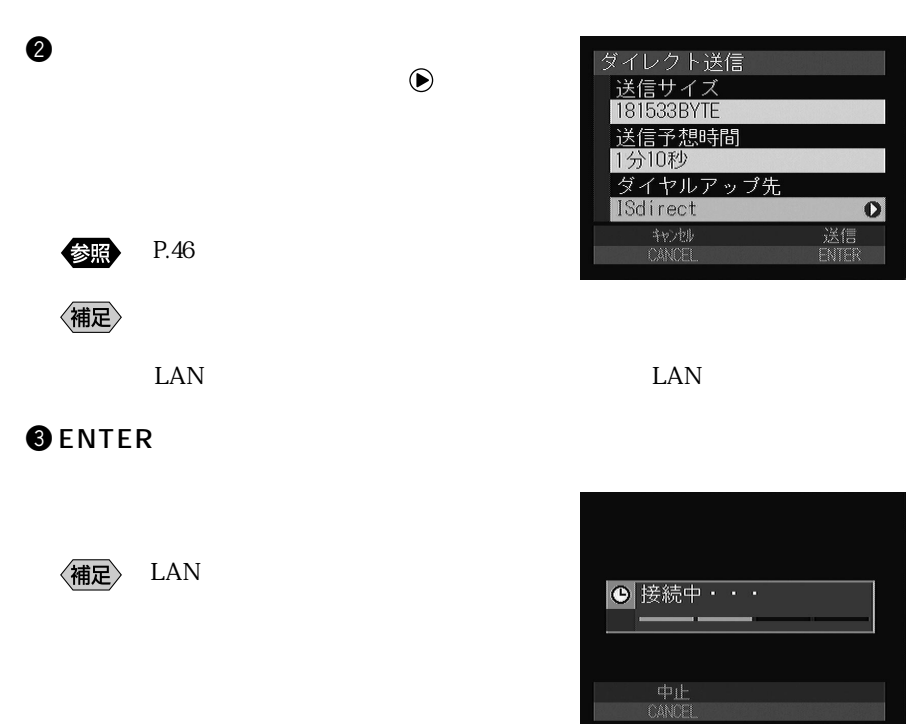

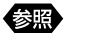

P.72

**HTML** 

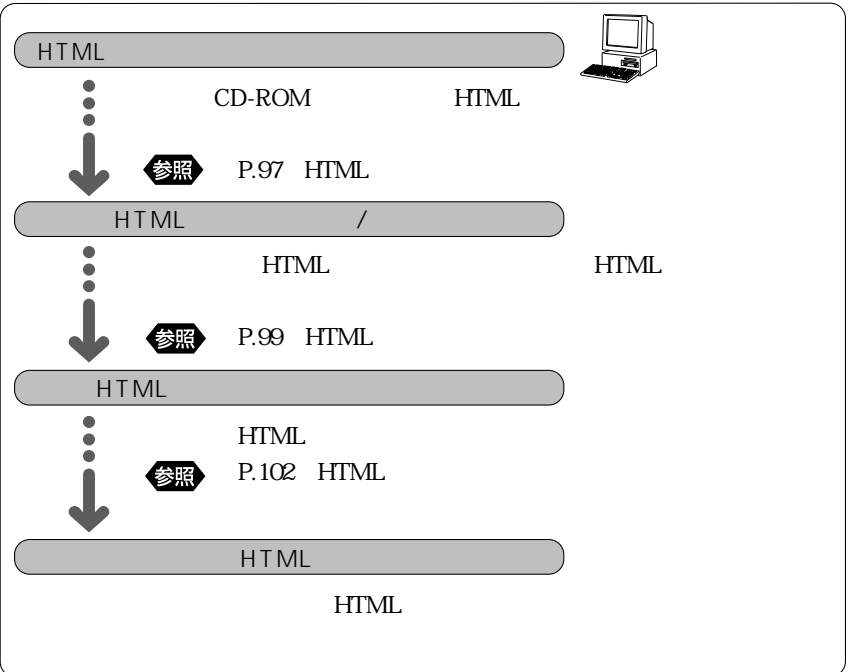

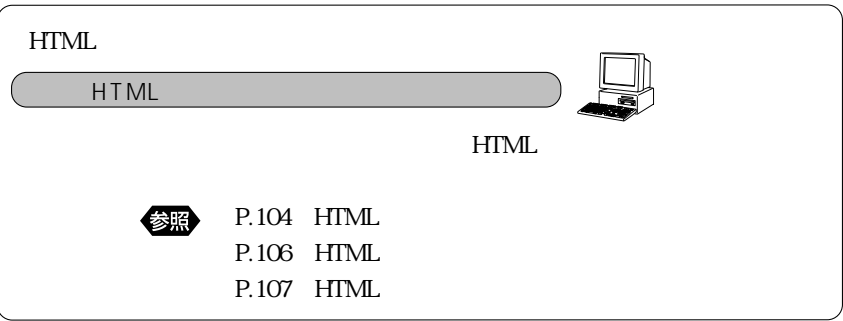

 $\overline{\phantom{a}}$ 

 $HTML$ HTML TERM HTML

CD-ROM HTML

### **HTML**

 $HTML$ 

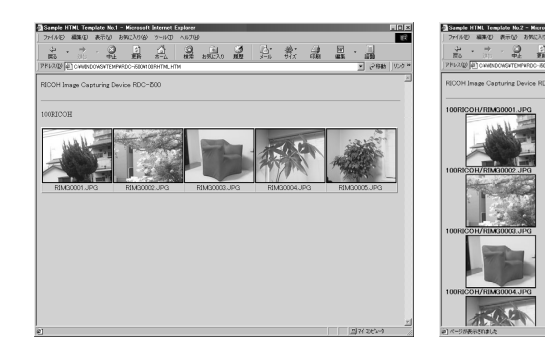

Template1 Template2

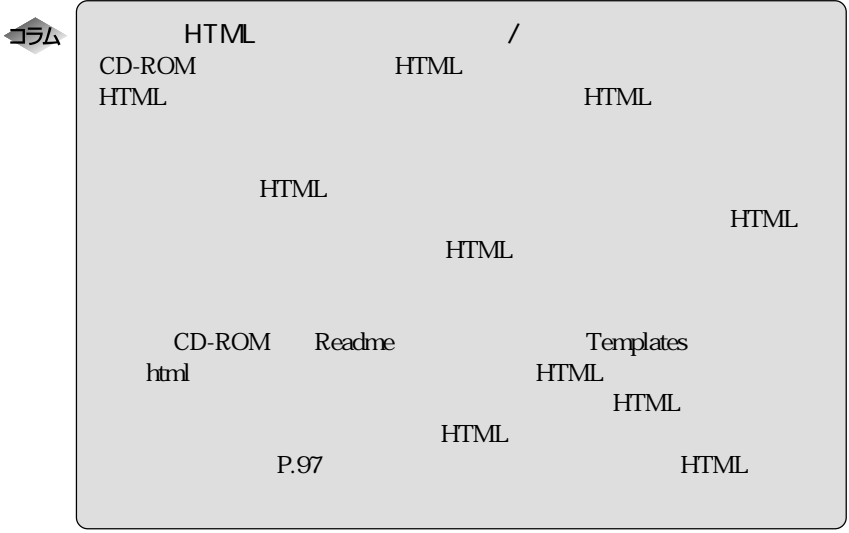

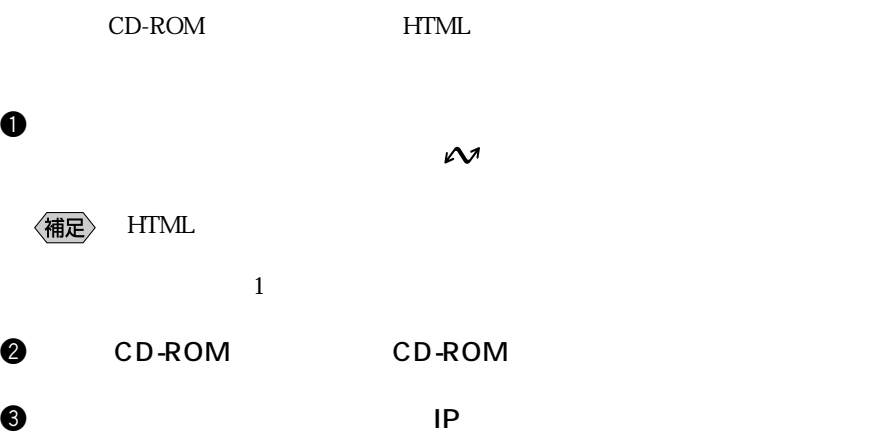

参照

**4** JOB Navi.

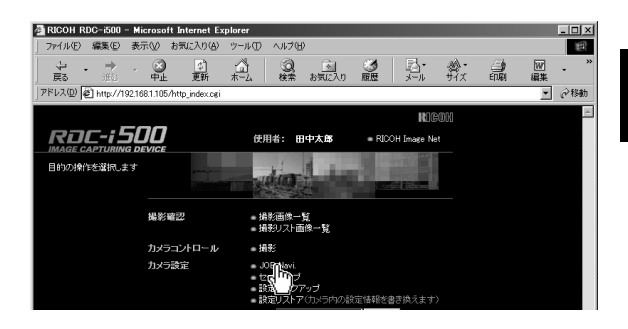

## **6** HTML

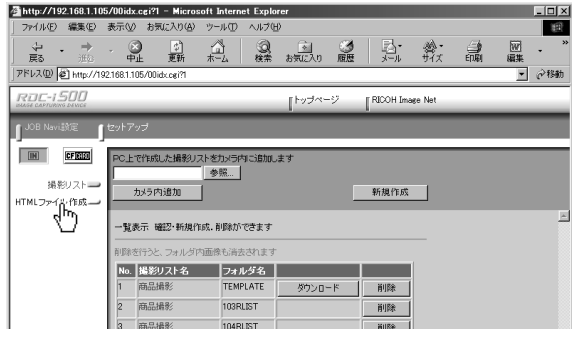

**GHTML** 

IN CFCARD

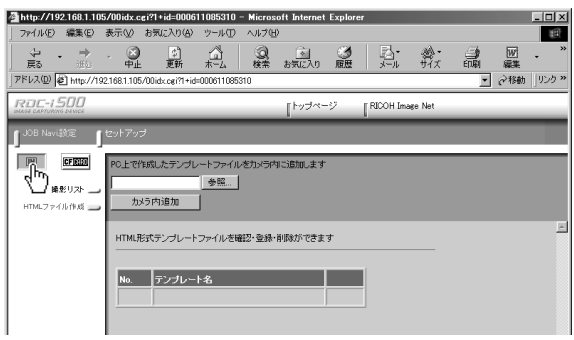

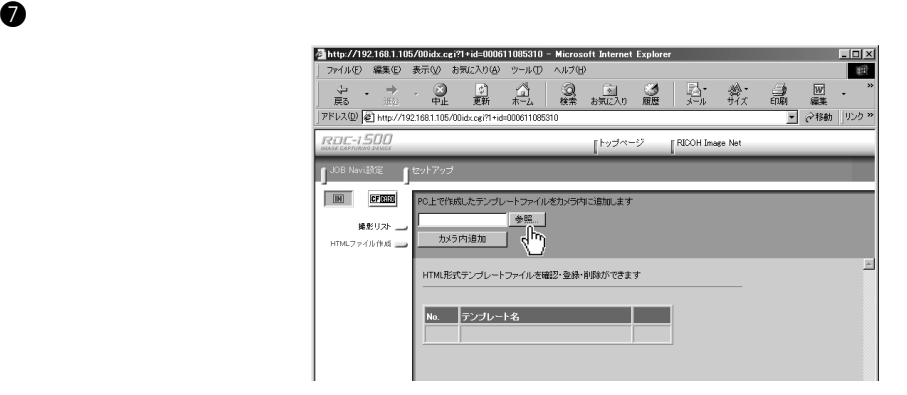

HTML  $\overline{\text{HTML}}$ 

i 読み込みたいファイルのある場所を指定し、そのファイルを選択した後、

HTML CD-ROM Templates html

 $\Theta$  and the operator  $\Theta$ 

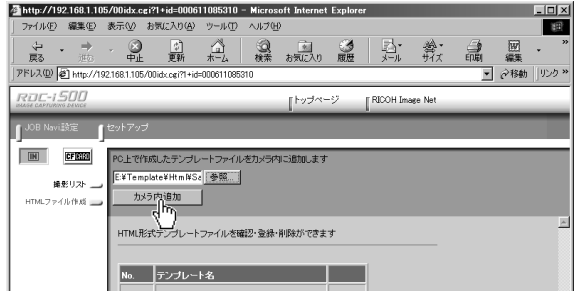

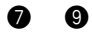

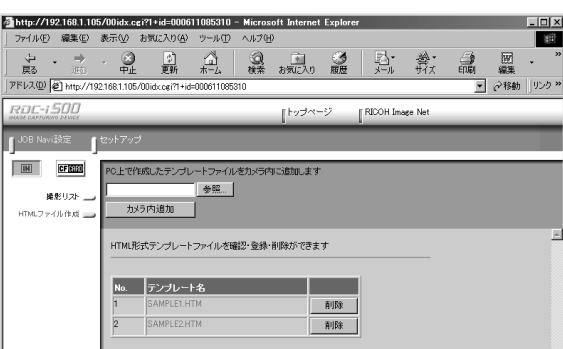

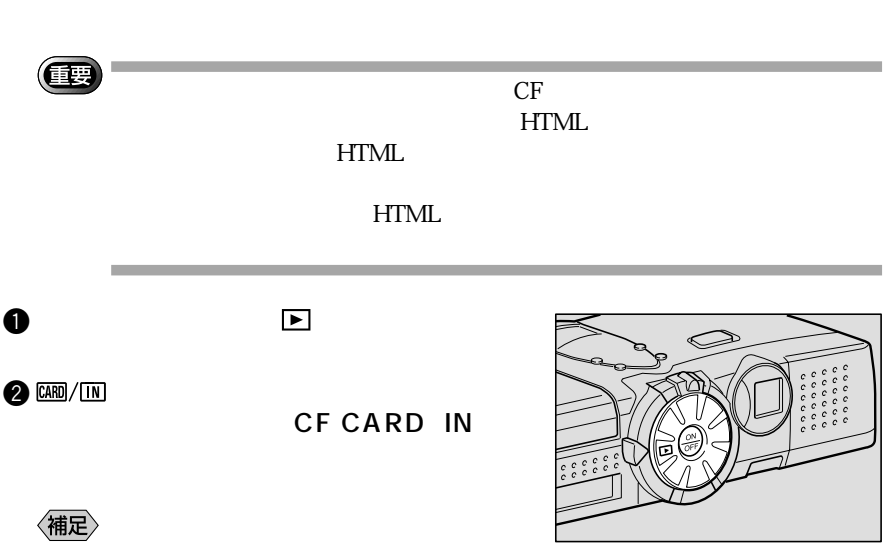

HTML FITML FITML FITML TO THE HTML **HTML** 

# **OFOLDER**

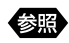

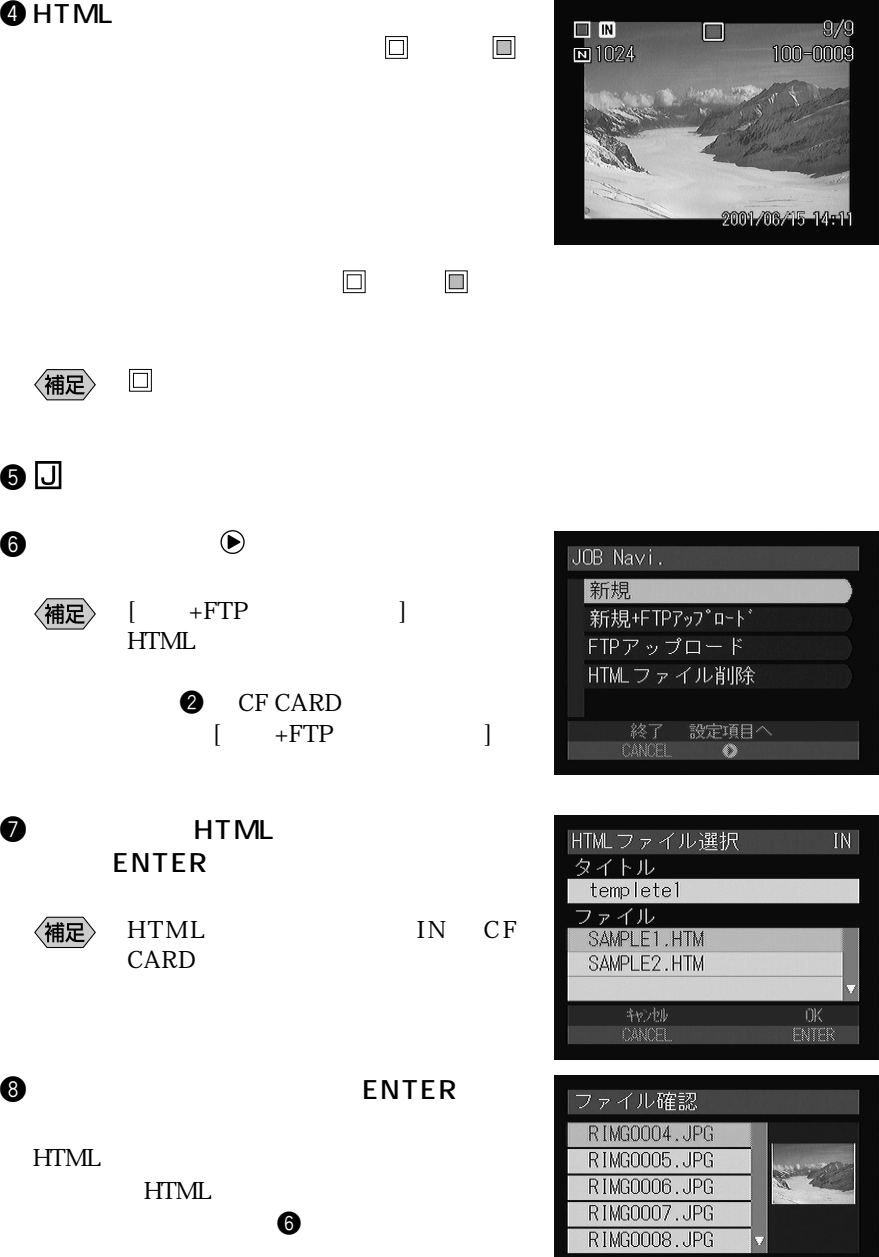

 $\mathbf{r}$ 

実行<br>ENTER

+w>tlk<br>CaNCEL

 $\bullet$  y only the y only the  $\bullet$ 

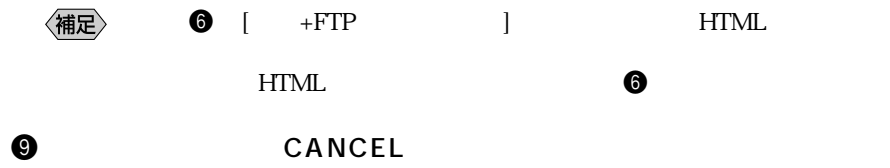

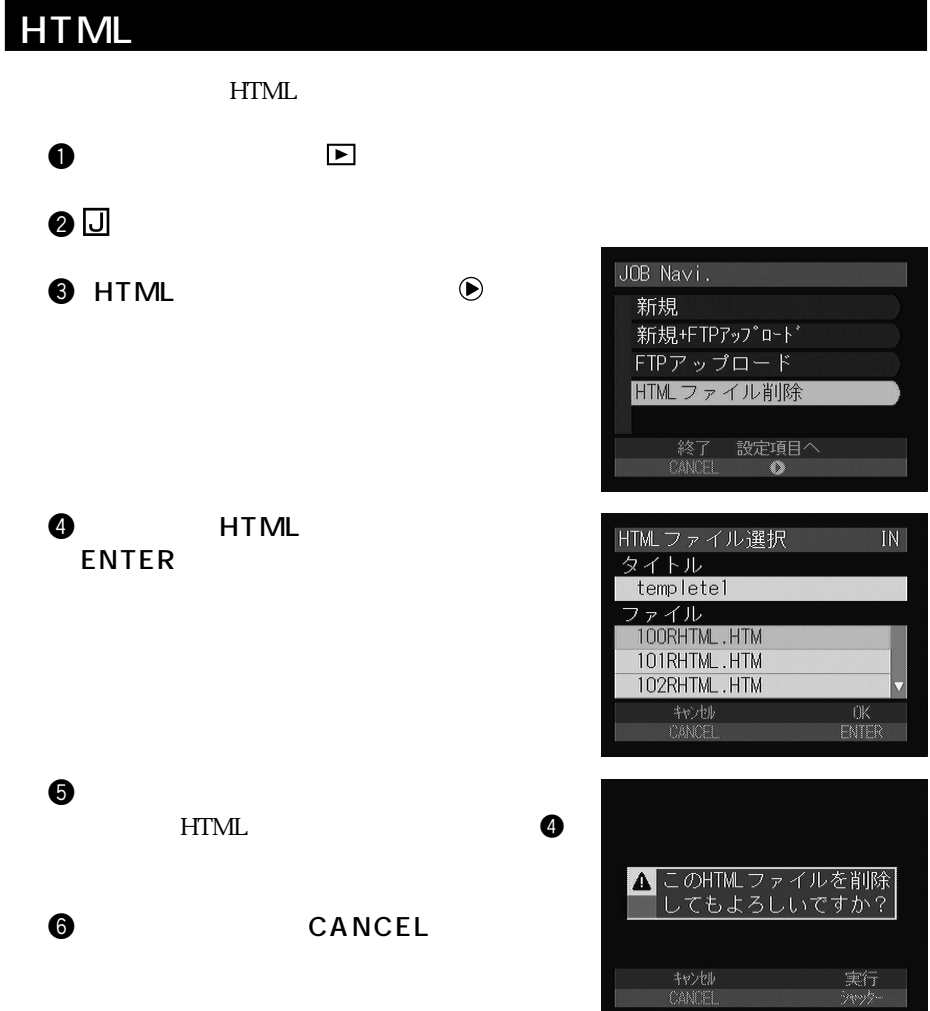

**Q** CANCEL

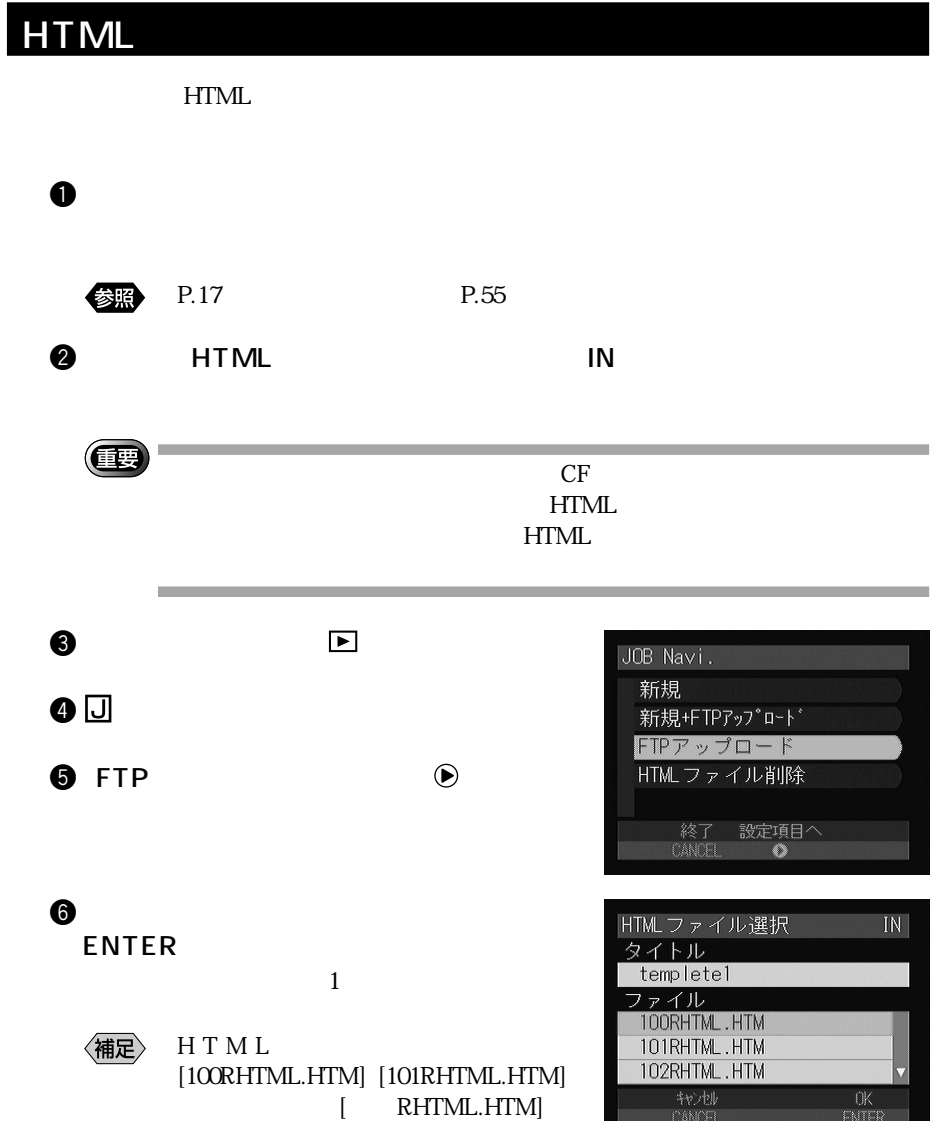

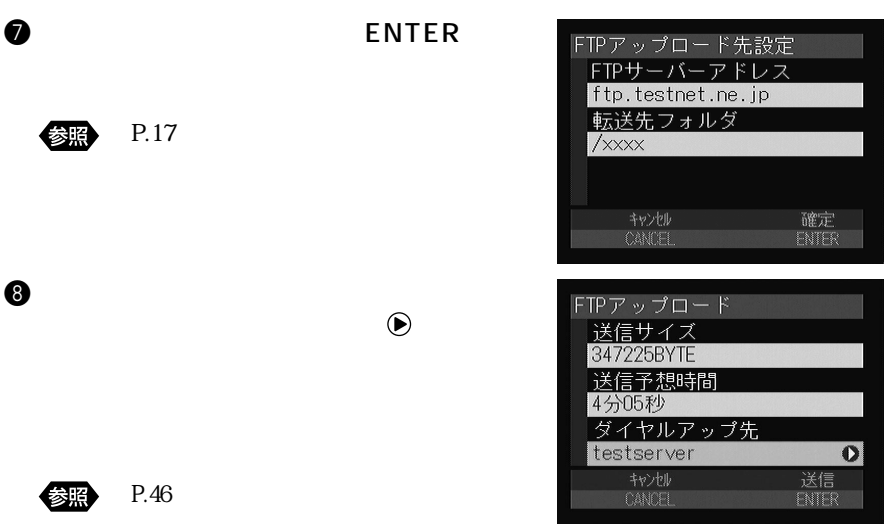

LAN LAN

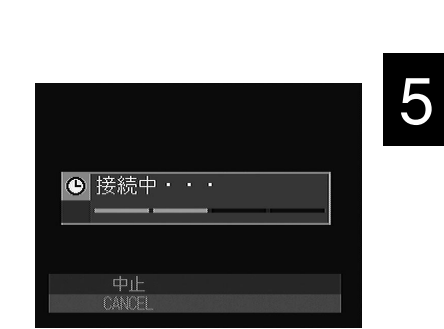

**O** ENTER

(補足)

**HTML** 

 $\bullet$  y only  $\bullet$ 

〈補足〉

CANCEL

LAN

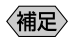

#### $P.90$

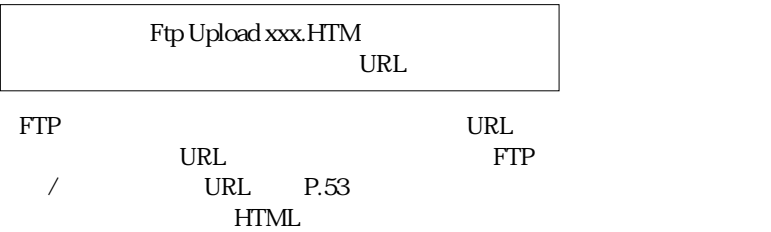

# **HTML**

HTML FIRM THE STATE STATE STATE STATE STATE STATE STATE STATE STATE STATE STATE STATE STATE STATE STATE STATE STATE STATE STATE STATE STATE STATE STATE STATE STATE STATE STATE STATE STATE STATE STATE STATE STATE STATE STAT

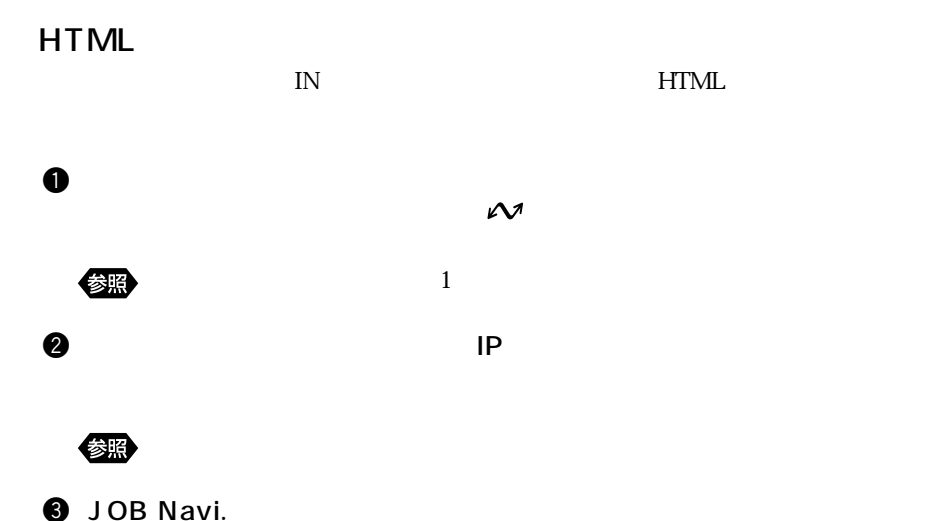

**INTEO** RDC-i 500 使用者: 田中太郎 \* RICOH Image Net ■ 撮影画像一覧<br>■ 撮影リスト画像一覧 撮影確認 カメラ設定 情報を書き換えます

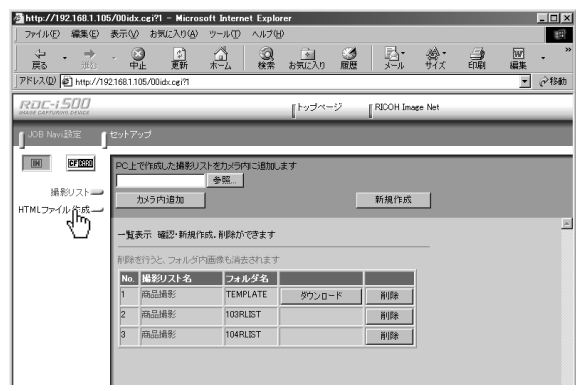

HTML  $\Box$ 

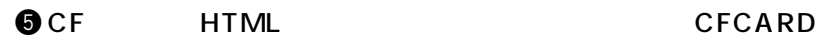

#### HTML  $\mu$

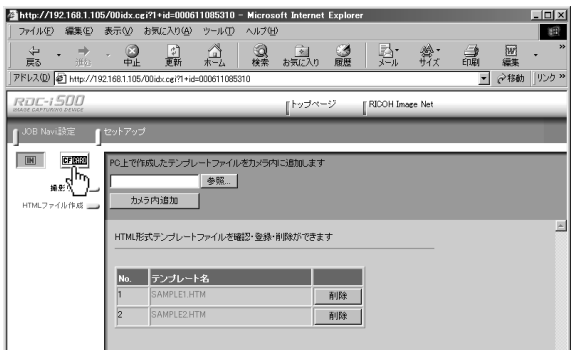

HTML  $\mathcal{H}$ 

**Q** HTML HTML HTML

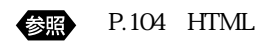

**@** HTML

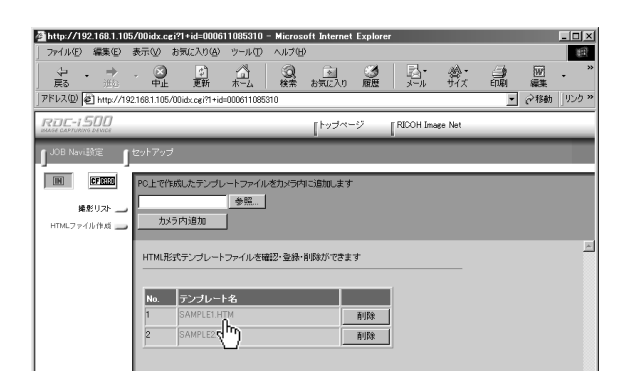

HTML  $\blacksquare$ 

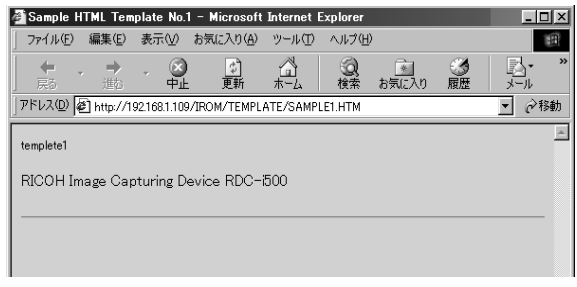

HTML  $\mathcal{H}$ 

 $\bullet$  HTML HTML HTML

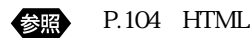

 $\bullet$  HTML  $\bullet$ 

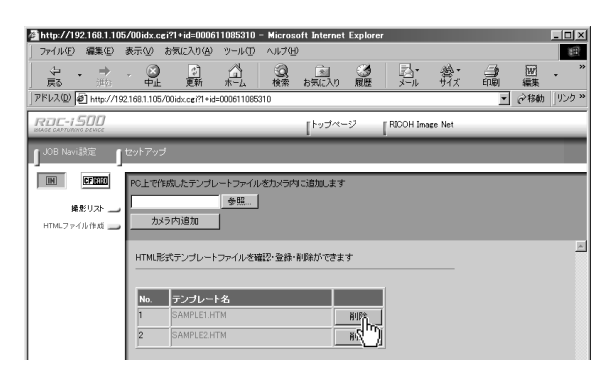

 $\overline{\text{OK}}$ 

**HTML** 

5